SINGAPORE **Student** Learning **Space** 

## **Updated Login** to SLS

**COMING TO YOU ON 1 DECEMBER** 

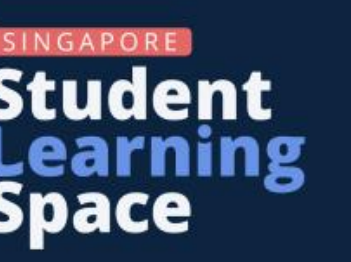

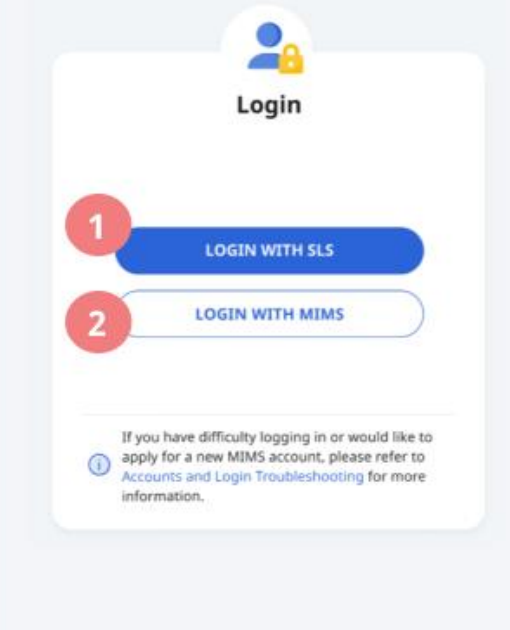

## You can now log in to SLS with MIMS.

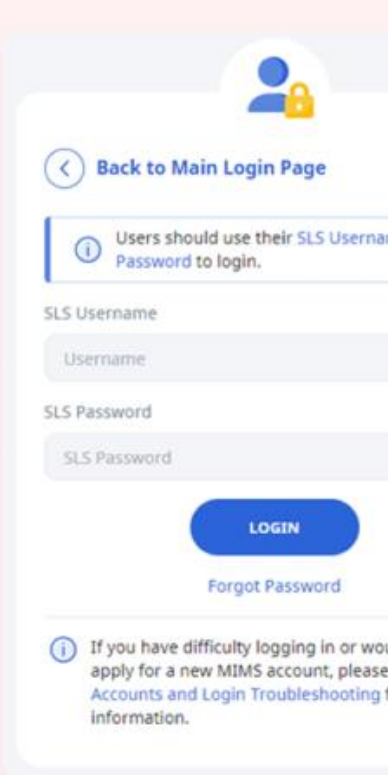

Use your MIMS or Student iCON username and MIMS password

Having difficulties signing into your MIMS/Student iCON account? Please approach Mr Benjamin Lee or Mdm Heng SP. Submit request to reset your password via https://go.gov.sg/acspict-accountreset.

## **RELEASE 18: STUDENT POSTER 1 OF 2**

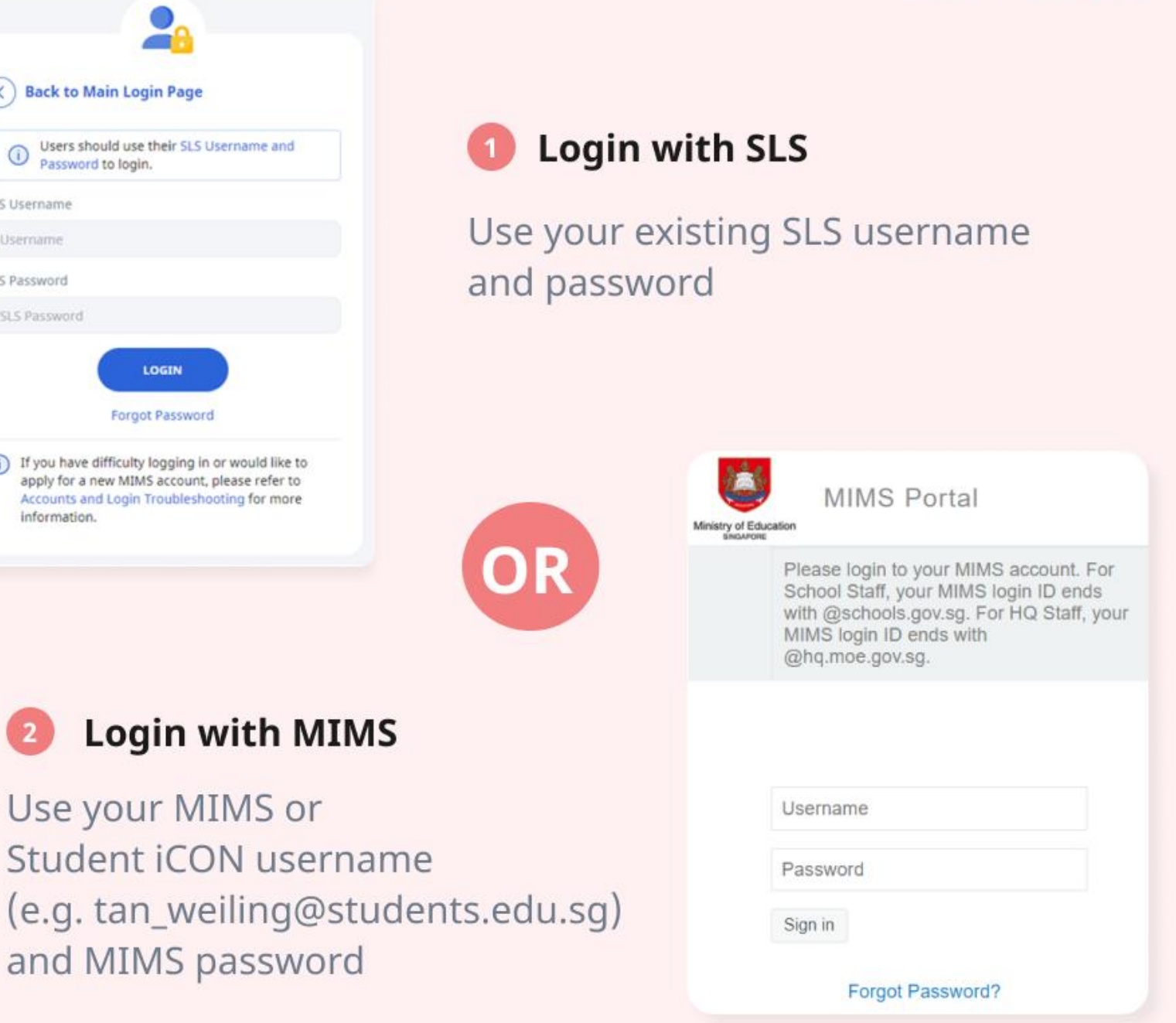

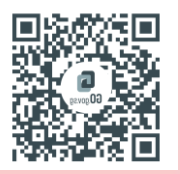